# **Programa formativo adicional sobre Neuraceq (florbetaben 18F) para el uso de la cuantificación como complemento de la evaluación visual**

Información sobre prevención de riesgos acordada con la Agencia Española de Medicamentos y Productos Sanitarios (AEMPS). Diciembre 2022

Disponible en la página web de la AEMPS: [www.aemps.gob.es](http://www.aemps.gob.es/)

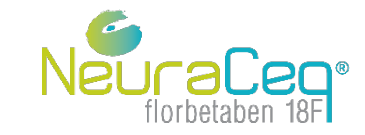

version 1.0

# **Evaluación cuantitativa de las imágenes PET con Neuraceq**

#### **Material formativo adicional:**

#### **Cuantificación de imágenes por tomografía por emisión de positrones (PET) con Neuraceq como complemento de la evaluación visual**

Ámbito de aplicación: Este módulo adicional del material formativo de Neuraceq incluye principios básicos para aplicar la cuantificación de las imágenes PET con Neuraceq como ayuda a la interpretación visual. Este módulo no sustituye a las instrucciones proporcionadas por los fabricantes de los programas informáticos con marcado CE para cuantificar los resultados de las imágenes PET de β-amiloide. El usuario de la cuantificación como complemento de la evaluación visual debe haber realizado también la formación general sobre interpretación visual con Neuraceq.

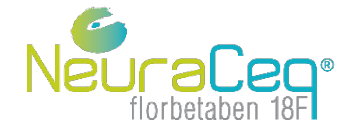

#### **Resumen**

- La evaluación visual es el método principal de evaluación de las imágenes PET con Neuraceq.
- Los lectores pueden complementar la evaluación visual con información cuantitativa sobre la carga de β-amiloide cuando lo consideren conveniente.
- Los usuarios del programa informático con marcado CE deberán estar formados por el fabricante del programa informático y realizar la cuantificación de acuerdo con las instrucciones de éste, incluyendo el control de la calidad del proceso de cuantificación.
- Los lectores deberán interpretar visualmente la exploración y, a continuación, comparar la evaluación con los resultados cuantitativos. Para interpretar los valores cuantitativos se comparan los valores de la cuantificación con los intervalos habituales para imágenes positivas y negativas PET con Neuraceq.
- Puede encontrar información sobre el uso de información cuantitativa como complemento de la inspección visual en la ficha técnica (FT).
- La información generada con el programa informático con marcado CE para cuantificar los resultados de las imágenes PET de β-amiloide puede utilizarse en la UE como complemento de la interpretación visual.

Consulte la ficha técnica disponible en el Centro de Información online de Medicamentos de la AEMPS (CIMA): <https://cima.aemps.es/cima/publico/lista.html>

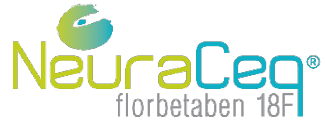

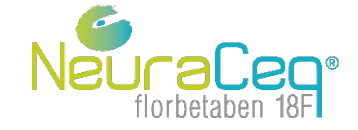

- La fiabilidad del uso de información cuantitativa como complemento de la inspección visual se analizó en un estudio retrospectivo, en el que se evaluaron:
	- 1. el rendimiento diagnóstico (es decir, la sensibilidad y especificidad) del análisis cuantitativo de las imágenes PET con florbetaben en comparación con la confirmación histopatológica en la detección de placas neuríticas de β-amiloide en el cerebro de pacientes terminales (n = 81) y controles jóvenes y sanos con normofunción cognitiva ( $n = 10$ ) y
	- 2. la concordancia entre las evaluaciones visuales y cuantitativas de las imágenes PET con florbetaben  $(n = 386)$ .
- La evaluación se realizó utilizando tres paquetes de programas informáticos con marcado CE para calcular la carga de β-amiloide (MIMneuro<sup>®</sup> v.7.1.2, Hermes Brass<sup>™</sup> v.5.1.1, Neurocloud v.1.4).

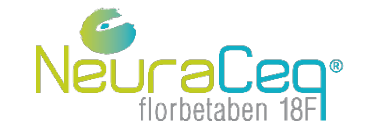

- Los umbrales de positividad para la cuantificación de β-amiloide se derivaron de muestras con confirmación *postmortem* del estado de amiloide cerebral como patrón de referencia mediante el análisis de la curva de rendimiento diagnóstico (*receiver operating characteristics*, ROC).
- Los tres paquetes de programas informáticos con marcado CE utilizaron la totalidad del cerebelo como región de referencia para calcular la carga de β-amiloide con índices del valor de captación estandarizado (Hermes BrassTM, Neurocloud) o centiloides (MIMneuro®).
- Se comprobó la calidad de todas las imágenes cuantificadas para garantizar la correcta colocación de las regiones de interés (region of interest, ROI) y se excluyeron del análisis los casos que no superaron el control de calidad (p. ej., posicionamiento incorrecto de la ROI).

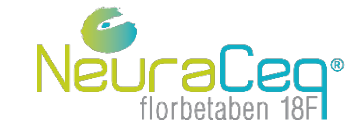

- La media de la sensibilidad y especificidad con respecto a la confirmación histopatológica en la detección de placas neuríticas de β-amiloide de los tres paquetes de programas informáticos de cuantificación de amiloide con marcado CE se situaron en el  $95.8 \pm 1.8$  % y el  $98.1 \pm 1.4$  % respectivamente.
- El promedio de la concordancia entre la evaluación visual mayoritaria (5 lectores independientes) y los paquetes de programas informáticos con marcado CE fue del 91,2 ± 1,7 %.
- El promedio de la concordancia entre la evaluación visual mayoritaria (5 lectores independientes) y los paquetes de programas informáticos con marcado CE en el subconjunto de casos con lectura visual coincidente (es decir, todos los lectores evaluaron las imágenes de la misma manera) fue del 96,2 ± 1,8 %.

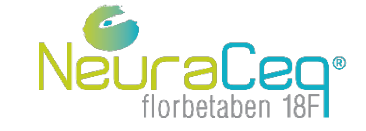

**Uso de la cuantificación como complemento de la evaluación visual**

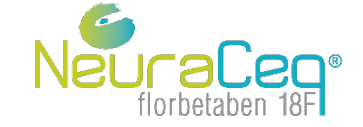

#### **Cuantificación como complemento de la evaluación visual**

- La evaluación visual es el método principal de interpretación de las imágenes PET con Neuraceq.
- La evaluación visual se validó frente a la confirmación histopatológica de la presencia de depósitos de β-amiloide en los ensayos clínicos fundamentales en fase III (Sabri et al. 2015; Seibyl et al. 2016).
- Los lectores podrán optar por complementar el análisis visual con información cuantitativa cuando lo consideren conveniente.
- La cuantificación por PET con Neuraceq como complemento de la evaluación visual está aprobada en la UE.
- El uso complementario de la cuantificación puede ser beneficioso:
	- para los lectores recién formados o sin experiencia;
	- cuando las exploraciones se evalúan visualmente con poca confianza;
	- cuando los niveles de amiloide de los sujetos están cerca de los umbrales "patológicos".

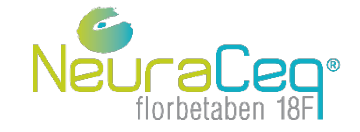

#### **Cuantificación: Medición continua de la carga de amiloide**

- La cuantificación de las imágenes PET con Neuraceq ofrece una medida continua de la carga de β-amiloide que puede ser global o regional.
- Para medir la carga de β-amiloide pueden utilizarse diversas métricas (p. ej., relación del valor estandarizado de captación [*Standarised Uptake Value Ratio*, SUVR], centiloides, z-scores).
- Es posible usar programas informáticos de cuantificación de β-amiloide con marcado CE para cuantificar las imágenes PET con Neuraceq.
- Los usuarios del programa informático para la cuantificación de β-amiloide deben seguir las instrucciones proporcionadas por los fabricantes de dicho programa.

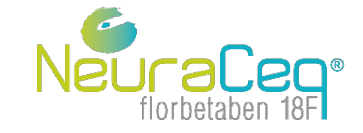

### **Relación del valor estandarizado de captación (SUVR)**

 La medida de la carga de β-amiloide disponible y utilizada de manera más generalizada es la relación del valor estandarizado de captación (SUVR):

> SUVR = Actividad en la región diana Actividad en la región de referencia

- Las regiones cerebelosas (cerebelo completo o sustancia gris cerebelosa) se recomiendan como regiones de referencia para las PET con Neuraceq.
- La SUVR se puede calcular global o regionalmente utilizando la ROI adecuada.
- La SUVR depende de los métodos cuantitativos utilizados (p. ej., paquete de programa informático, delimitación de la región de interés, región de referencia utilizada). Las SUVR y los intervalos normales correspondientes de diferentes paquetes de programas informáticos no se pueden comparar directamente.

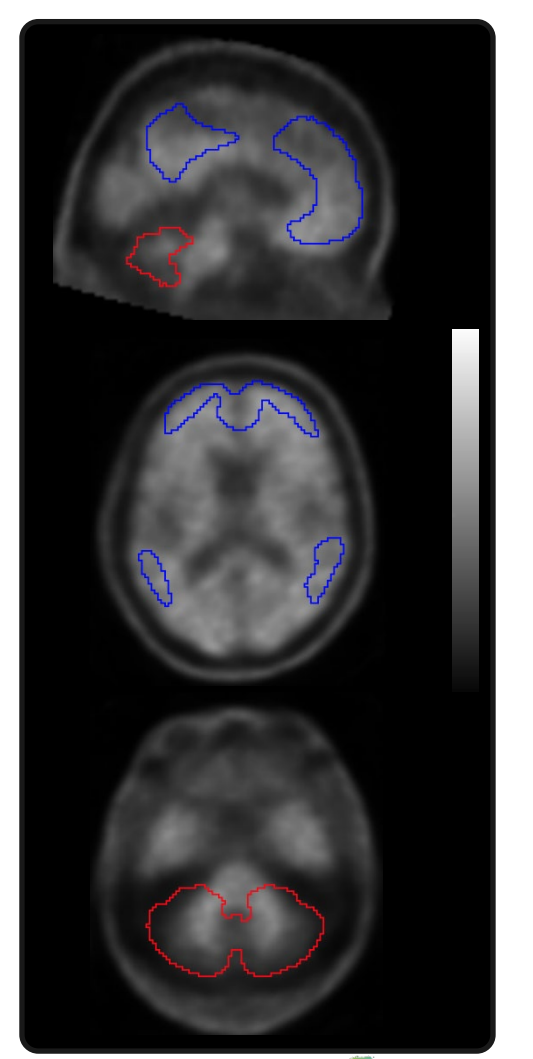

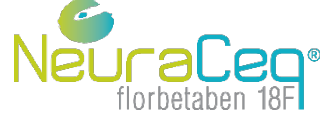

#### **Centiloides**

 La escala centiloide (CL) ajusta las estimaciones de la carga de β-amiloide (βA) de cada exploración a una escala libre con puntos de anclaje a 0 CL y 100 CL:

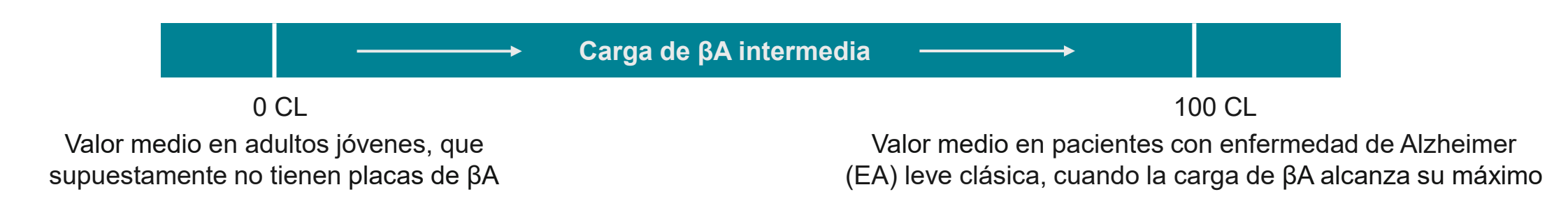

- Los sujetos de control jóvenes y sanos pueden tener un valor centiloide negativo, mientras que un paciente con EA puede presentar valores centiloides superiores a 100.
- Es posible calcular los valores centiloides de las PET con Neuraceq utilizando los métodos descritos por Klunk et al., 2015.
- En el método centiloide, la SUVR cortical se calcula utilizando ROI preespecificadas. Los valores centiloides están relacionados con la SUVR según la fórmula: CL = 153,4 × SUVR − 154,9 (Rowe et al., 2017) si se sigue el proceso descrito en Klunk et al., 2015.

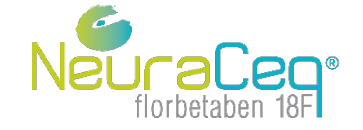

#### **Z-scores**

 Los z-scores o puntuaciones z representan el número de desviaciones estándar (DE) respecto a la media de un grupo de referencia o control, y, por lo general, están basadas en los valores de la SUVR.

$$
z\text{-score} = \frac{\text{SUVR} - \text{media(SUVR}_{\text{controles}})}{\text{DE(SUVR}_{\text{controles}})}
$$

- Los z-scores se pueden calcular globalmente, en ROI individuales o a nivel de vóxeles.
- Los z-scores elevados (por ejemplo, >2) son indicativos de una exploración con diferencias significativas respecto a la población de control/referencia.

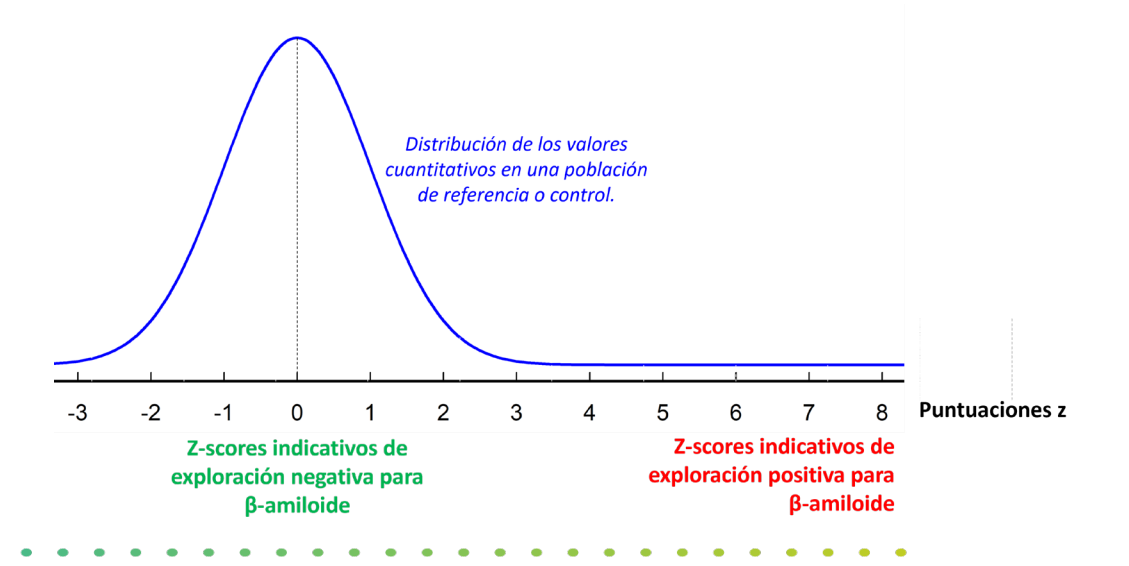

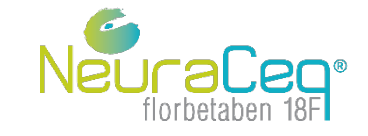

- La cuantificación de imágenes PET puede fallar ocasionalmente debido a:
	- Mala calidad de imagen (p. ej., movimiento del paciente)
	- Anomalías anatómicas (p. ej., atrofia, hipertrofia ventricular)
	- Posicionamiento incorrecto de la ROI
- Los usuarios del programa informático con marcado CE deberán recibir formación por parte del fabricante y realizar la cuantificación de acuerdo con las instrucciones de éste, incluidos los controles de calidad del proceso de cuantificación.
- Cuando las exploraciones se adquieren en varios fotogramas breves (p. ej., fotogramas de 4 x 5 min), la cuantificación deberá realizarse con las imágenes obtenidas después de promediar los fotogramas individuales. En casos de movimiento del paciente, este deberá corregirse antes de promediar los fotogramas individuales.
- La información cuantitativa no debe utilizarse si no es posible resolver los problemas de calidad (p. ej., colocación incorrecta de la ROI).

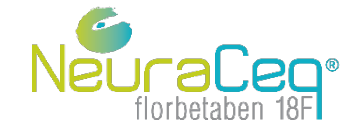

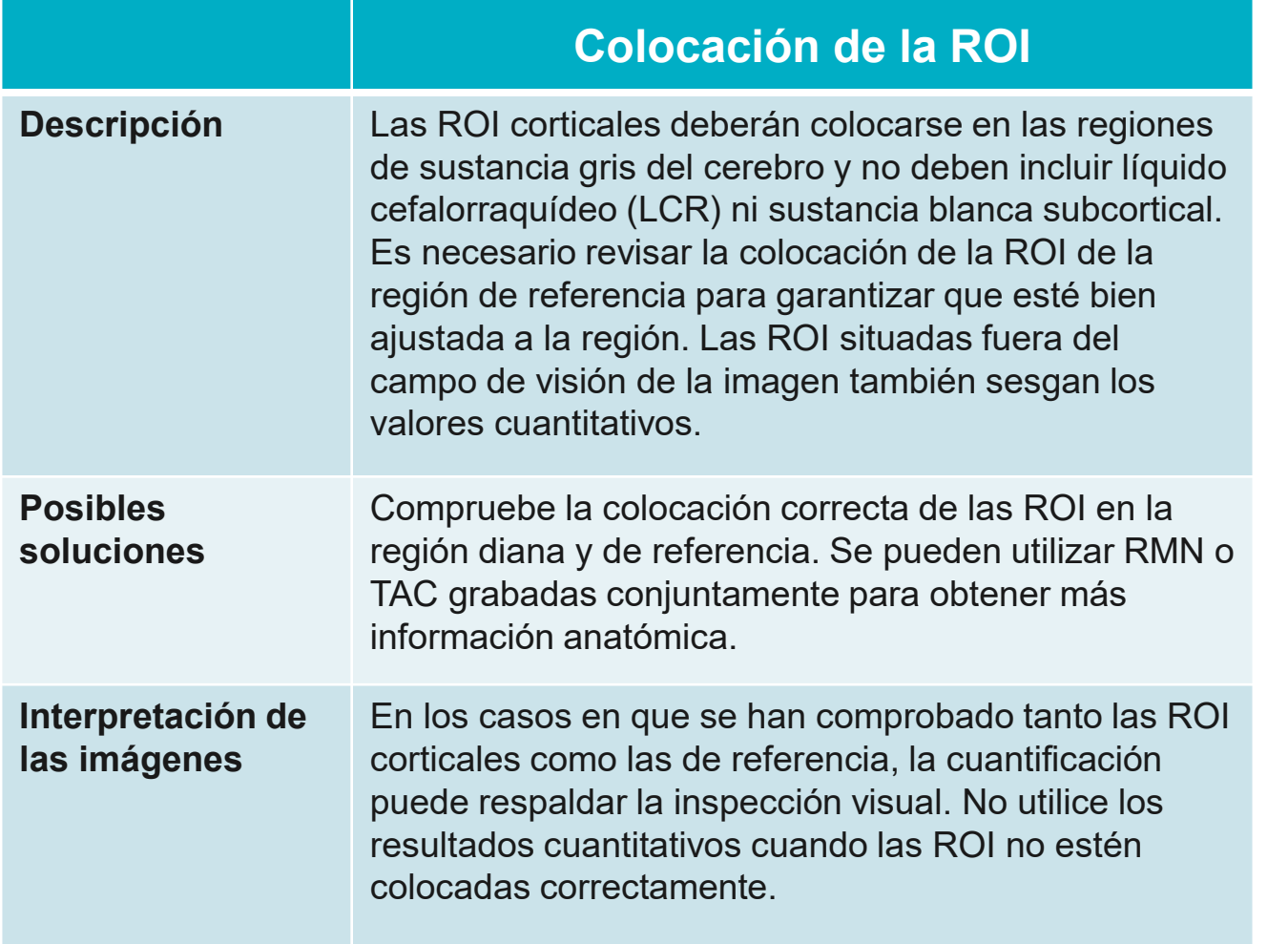

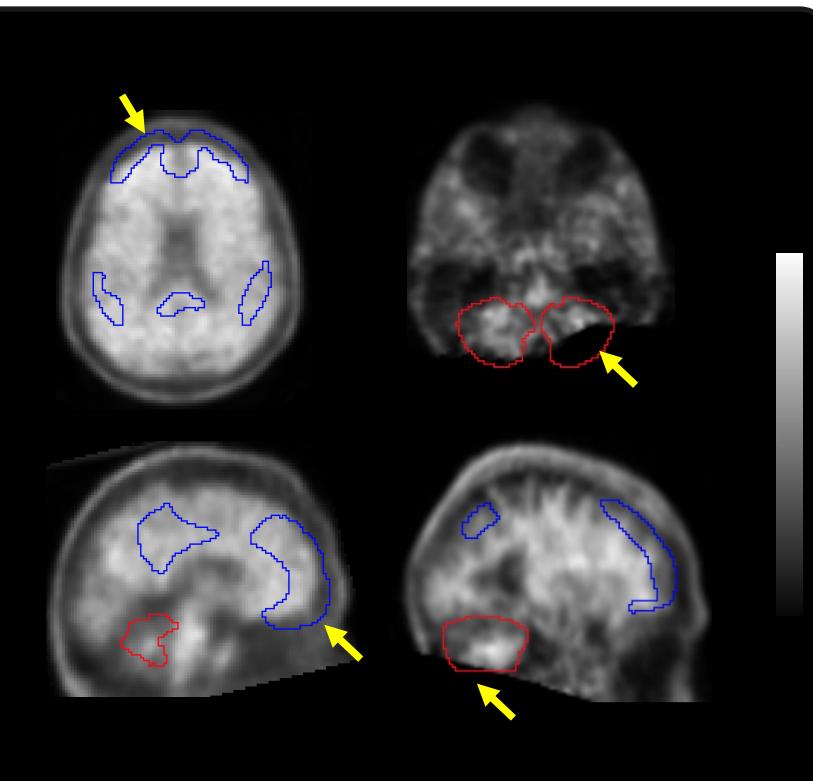

Colocación incorrecta de la ROI

ROI situada fuera del campo de visión de la imagen

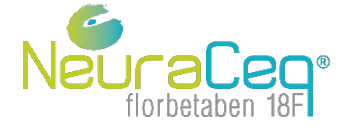

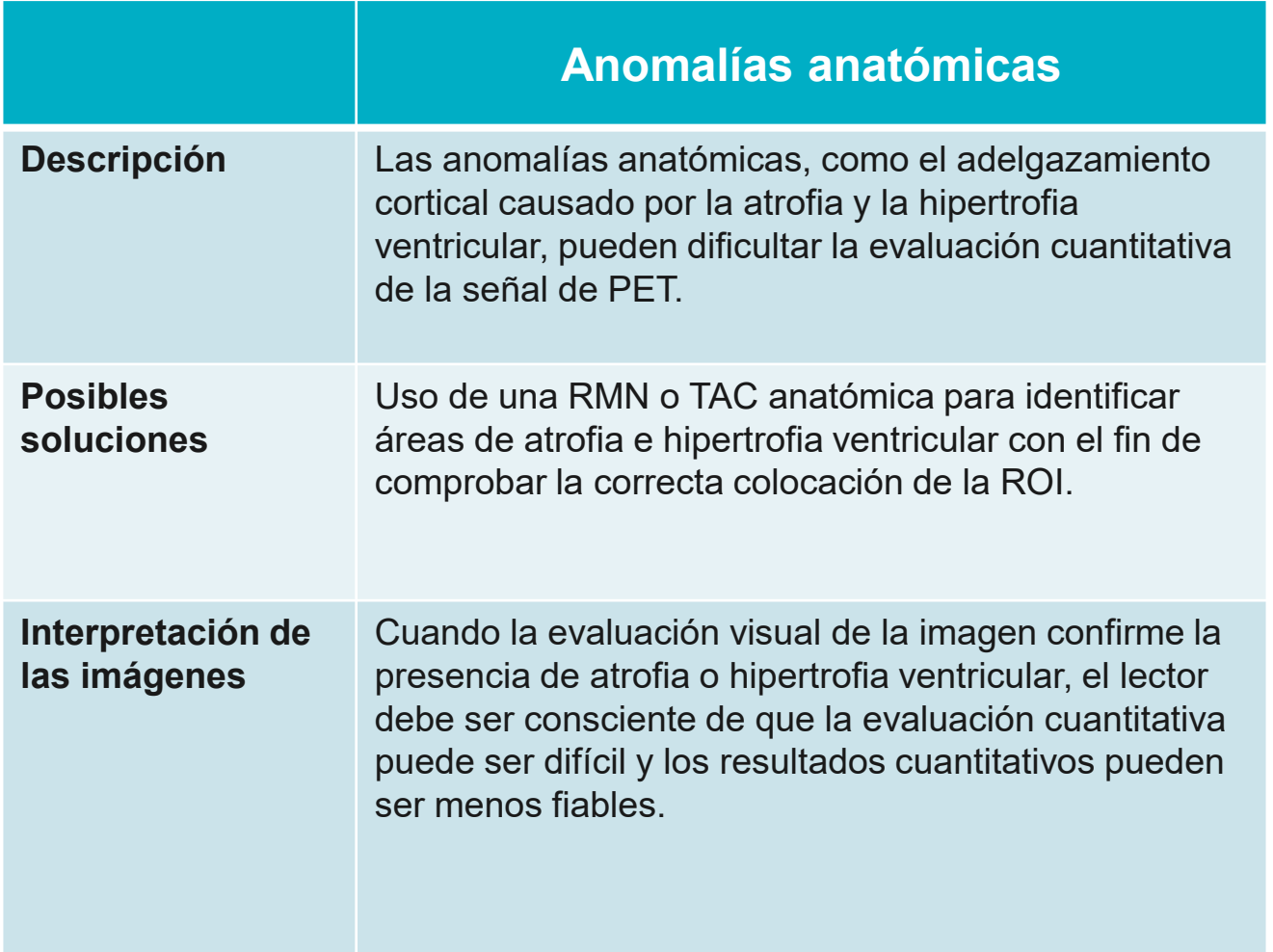

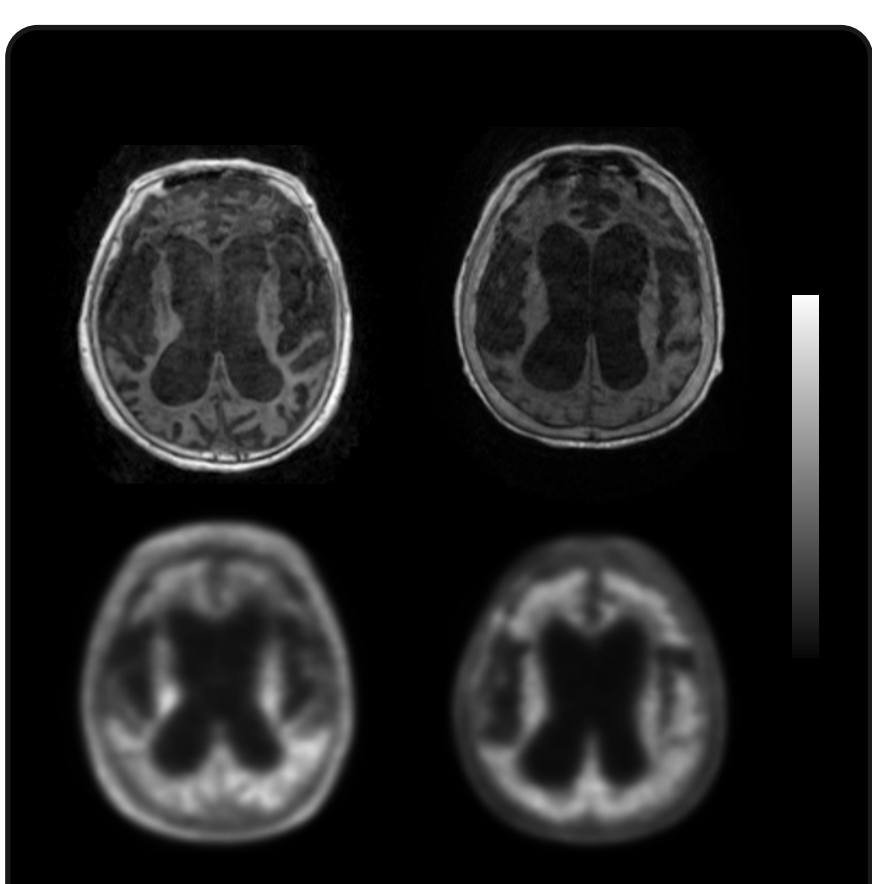

Ejemplos de atrofia e hipertrofia ventricular

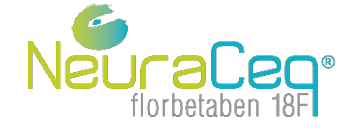

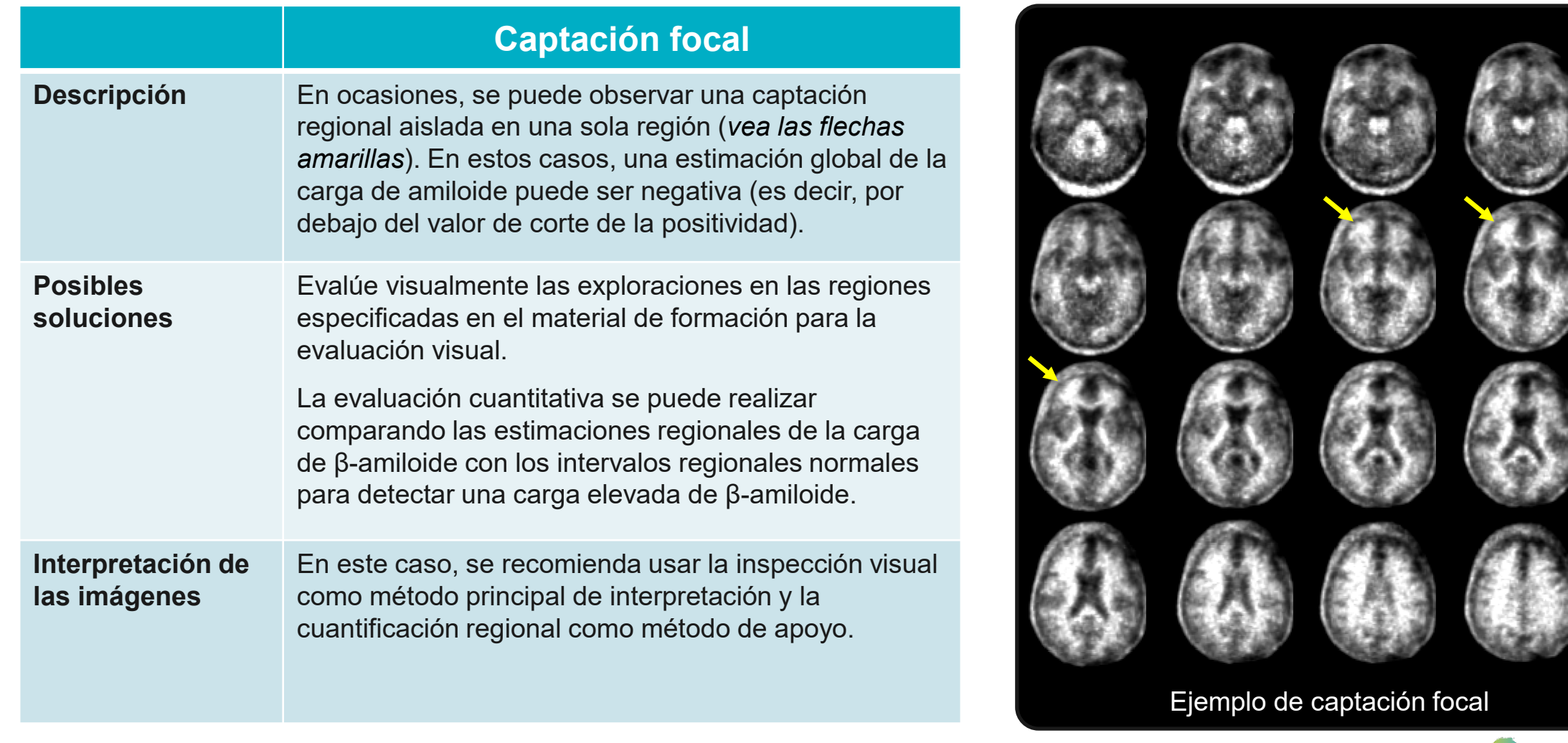

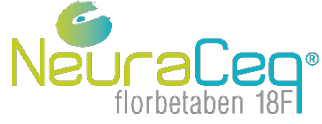

- La información cuantitativa solo puede utilizarse después de un control de la calidad adecuado.
- La interpretación de la información cuantitativa de la carga de β-amiloide se realiza de forma convencional comparando los valores con los valores de corte de anomalía o con la distribución de sujetos normales.
	- Las exploraciones con valores cuantitativos que superan el valor de corte de anomalía específico del programa informático se clasifican como positivas. A la inversa, las exploraciones con valores cuantitativos por debajo del valor de corte se clasifican como negativas.
- Cada fabricante del programa informático debe dar intervalos normales fiables (o valores de corte de anomalía) para interpretar los valores cuantitativos.
- Los valores cuantitativos y los valores de corte de anomalía dependen de los métodos utilizados (p. ej., programa informático, delimitación de la región de interés, región de referencia utilizada, etc.). Los valores cuantitativos y los valores de corte de anomalía correspondientes de diferentes programas informáticos no se pueden comparar directamente.

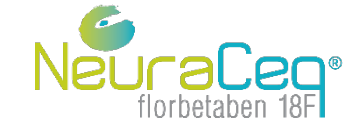

Ejemplo ilustrativo del uso de información cuantitativa para complementar la evaluación visual de PET con Neuraceq utilizando centiloides.

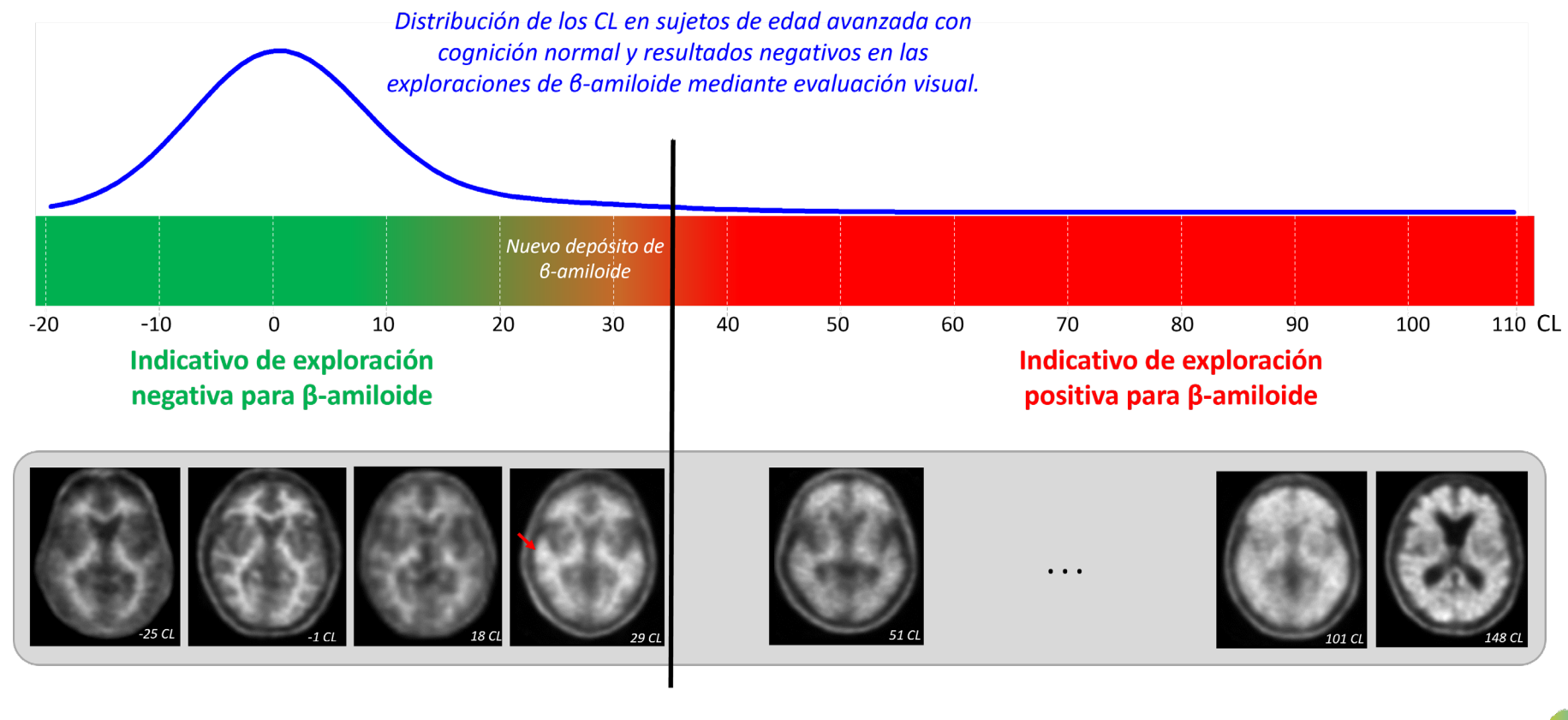

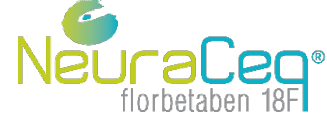

Los valores centiloides superiores a 35 son indicativos de patología por β-amiloide demostrada correspondiente a una densidad de placas neuríticas moderada y frecuente según neuropatología.

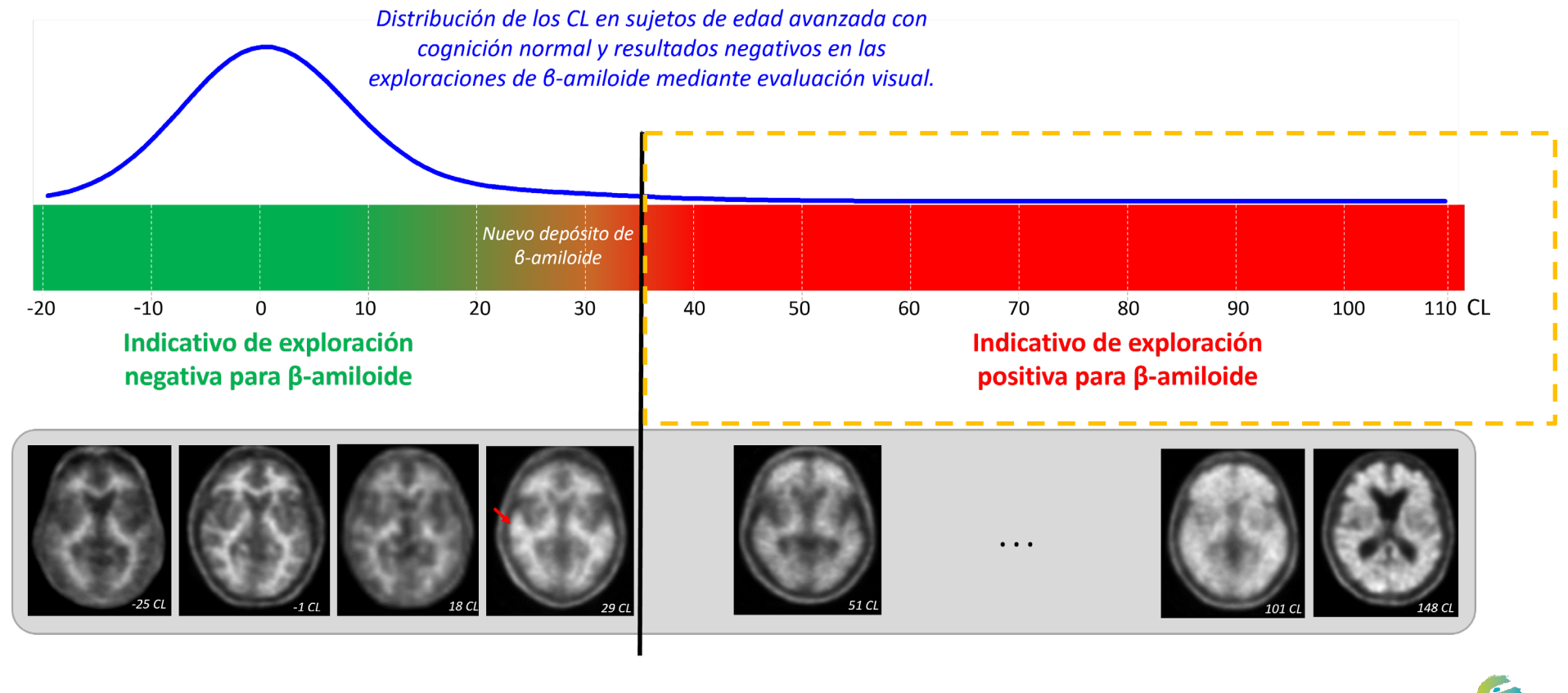

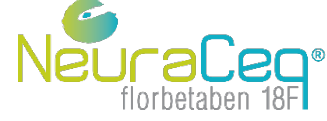

Los valores centiloides inferiores a 20 son compatibles con los valores centiloides observados en sujetos de edad avanzada con cognición normal y resultados negativos en las exploraciones de β-amiloide según la evaluación visual.

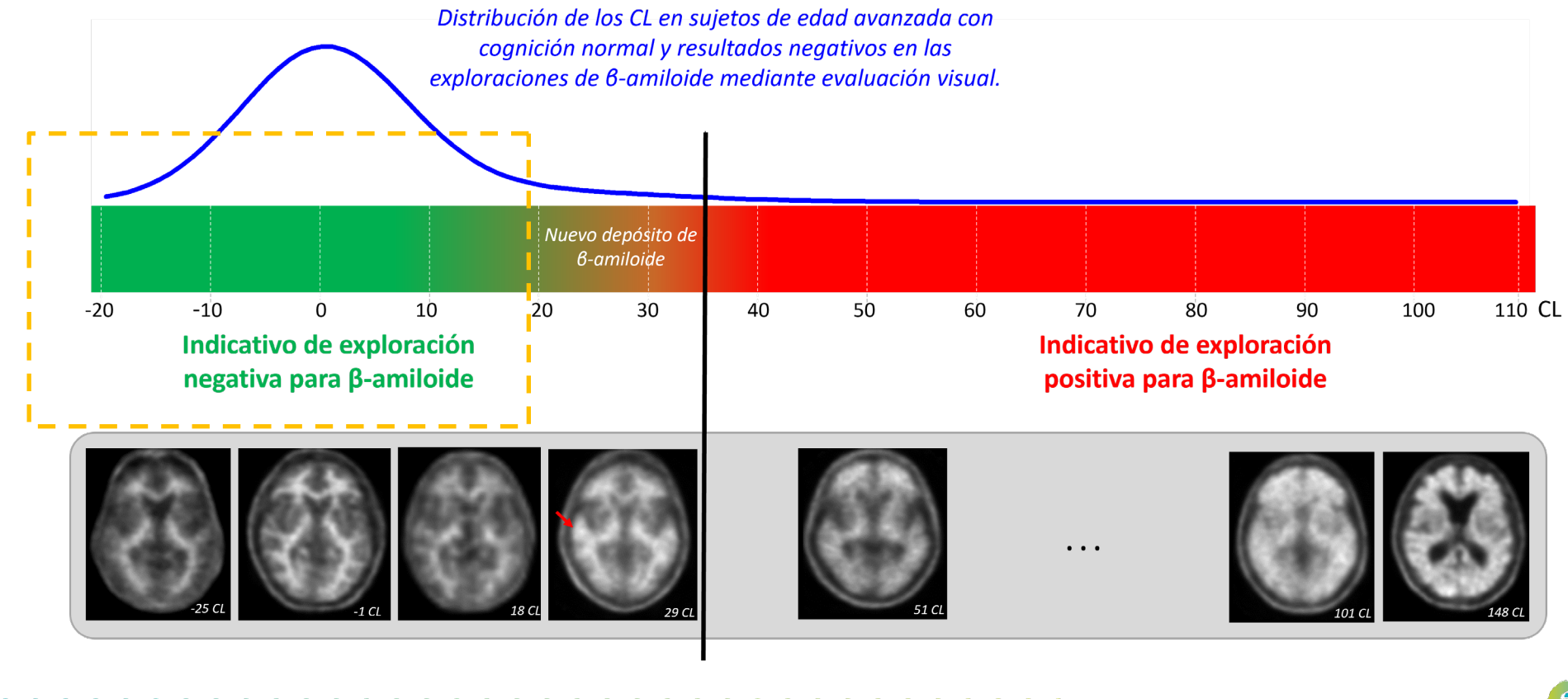

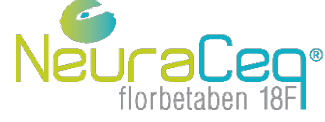

#### **Interpretación de los valores cuantitativos**

Los valores centiloides en el intervalo de entre 20 y 35 CL podrían corresponder a sujetos con nuevos depósitos de βamiloide y pueden ser negativos o positivos en la evaluación visual.

Los lectores deberán revisar con atención estas exploraciones para identificar una acumulación sutil de amiloide que puede ser focal y unilateral (flecha roja).

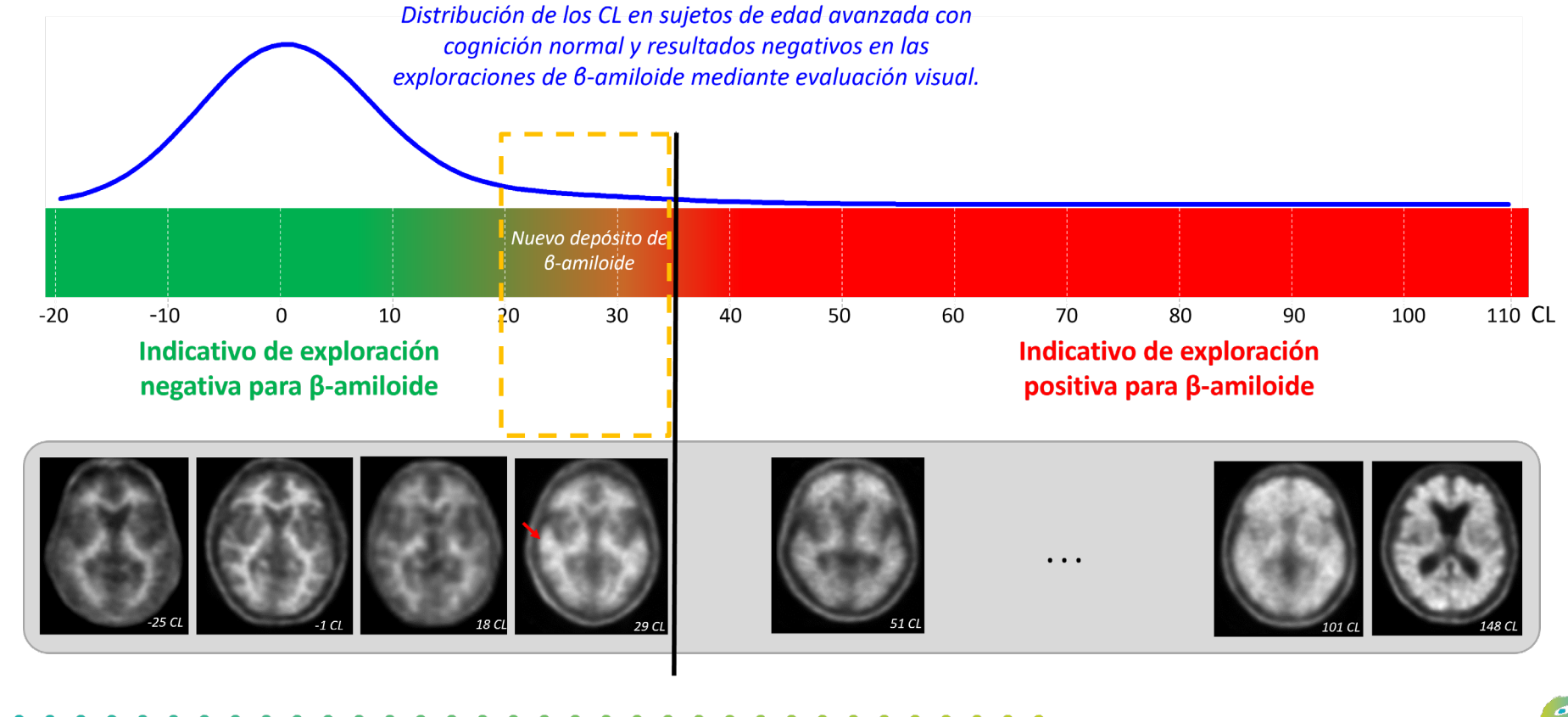

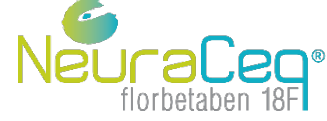

#### **Interpretación de los valores cuantitativos**

Los valores centiloides cercanos al valor de corte de la positividad tienen más probabilidades de ser ambiguos en la evaluación visual y pueden ser negativos o positivos en esta.

Los lectores deberán revisar con atención estas exploraciones para identificar una acumulación sutil de amiloide que puede ser focal y unilateral.

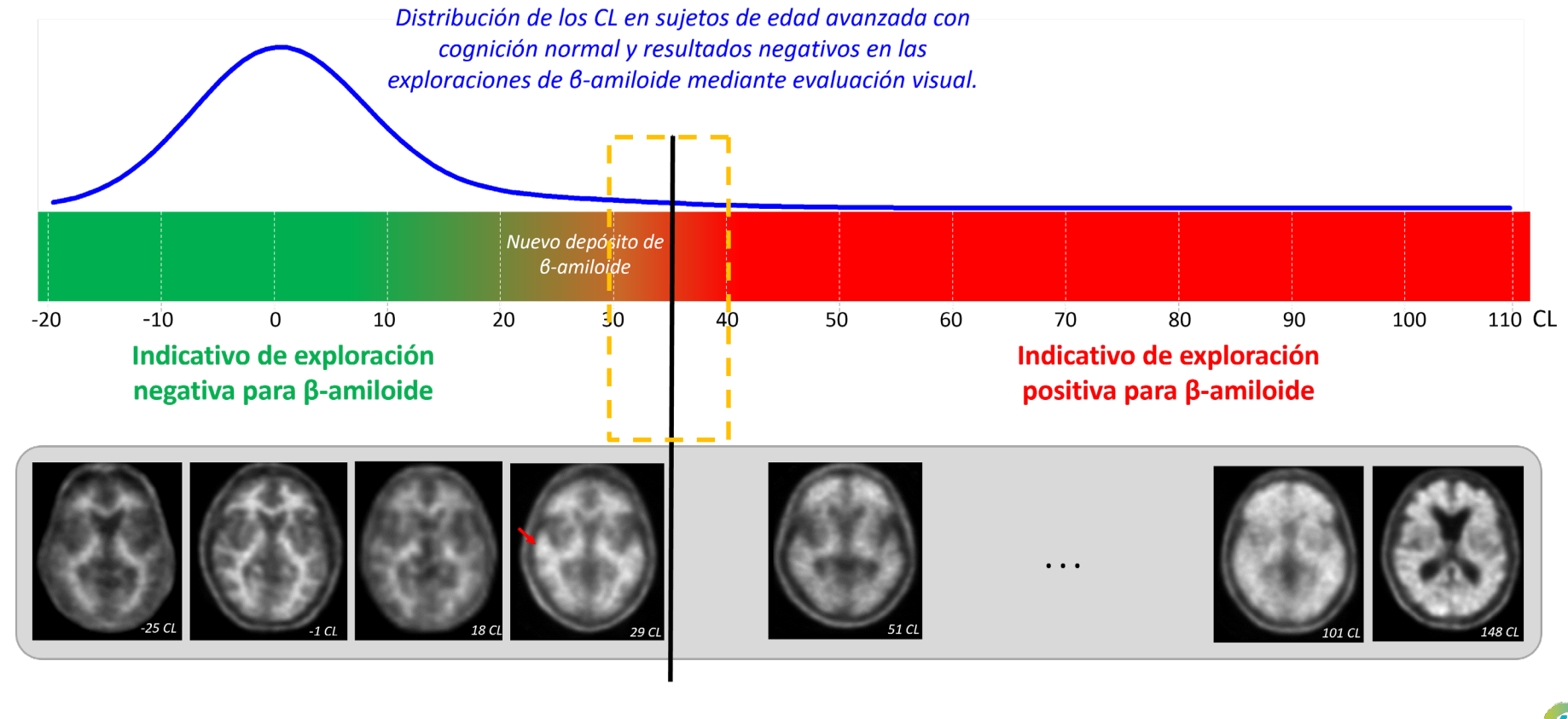

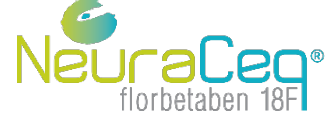

#### **Uso de información cuantitativa como complemento de la evaluación visual**

- Los lectores deberán interpretar visualmente la imagen y, a continuación, comparar el resultado de la cuantificación con los intervalos habituales para imágenes negativas y positivas. Si los valores de la cuantificación no concuerdan con la evaluación visual, el lector deberá revisar los aspectos siguientes:
	- 1. Cuando proceda, se debe examinar la localización de la región de interés (region of interest, ROI) en las zonas de sustancia gris del cerebro sin incluir zonas significativas de sustancia blanca ni LCR. Se debe tener en cuenta el posible impacto de la atrofia y la hipertrofia ventricular sobre la cuantificación.
	- 2. Se debe examinar la localización de las ROI en la región de referencia, cuando proceda, para confirmar el correcto ajuste de la región. Se debe tener en cuenta el posible impacto de las anomalías estructurales, si las hubiera, sobre la cuantificación.
	- 3. Se deben revisar los fundamentos para considerar una determinación visual positiva o negativa:
		- a. En caso de evaluación visual de amiloide positiva y cuantificación negativa, el lector debe valorar si la interpretación visual positiva podría fundamentarse en la retención del marcador en regiones no evaluadas por el programa informático de cuantificación. Una captación focalizada también puede dar lugar a una cuantificación negativa, si el programa informático evalúa una región amplia. Asimismo, la atrofia grave puede dar lugar a una reducción de la señal y a resultados cuantitativos negativos.
		- b. En caso de que el resultado inicial de la evaluación visual de amiloide sea negativo y la cuantificación de amiloide sea positiva, se debe verificar la localización precisa de las ROI en las regiones de referencia y la corteza cerebral, a fin de determinar si se ha incluido sustancia blanca, lo cual podría aumentar los valores de cuantificación.
	- 4. La interpretación final de la imagen PET se debe basar en la evaluación visual, habiendo llevado a cabo la revisión resumida en los pasos 1 a 3.

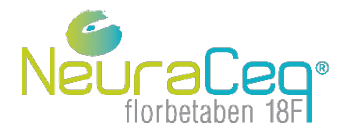

#### **Referencias**

- Klunk WE, Koeppe RA, Price JC, Benzinger TL, Devous MD Sr, Jagust WJ, et al. The Centiloid Project: standardizing quantitative amyloid plaque estimation by PET. Alzheimers Dement. 2015 Jan;11(1):1-15.e1-4.
- Rowe CC, Doré V, Jones G, Baxendale D, Mulligan RS, Bullich S, et al. 18F-Florbetaben PET beta-amyloid binding expressed in Centiloids. Eur J Nucl Med Mol Imaging. 2017 Nov;44(12):2053-2059.
- Sabri O, Sabbagh MN, Seibyl J, Barthel H, Akatsu H, Ouchi Y, et al. Florbetaben PET imaging to detect amyloid beta plaques in Alzheimer's disease: phase 3 study. Alzheimers Dement. 2015;11(8):964–74.
- Seibyl J, Catafau AM, Barthel H, Ishii K, Rowe CC, Leverenz JB, et al. Impact of training method on the robustness of the visual assessment of 18Fflorbetaben PET scans: results from a phase-3 study. J Nucl Med. 2016;57(6): 900–6.

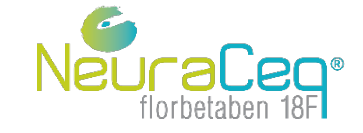

*Se recuerda la importancia de notificar las sospechas de reacciones adversas a través del Centro Autonómico de Farmacovigilancia correspondiente o del formulario electrónico disponible en [https://www.notificaRAM.es](https://www.notificaram.es/)*

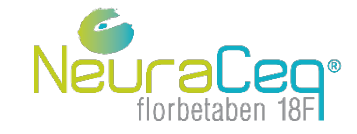